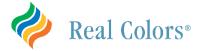

## **Banner Health – Real Colors Registration Instructions**

Below are the steps required to register for a Real Colors Virtual Workshop. Most fields are self-explanatory, including selecting a workshop date, registrant information, and shipping information. You will not be charged for this workshop and materials, but you will still need to fill out the payment section. Be sure to select Purchase Order versus credit card payment.

1. Access to the Banner Health Real Colors Registration Page is available from several sources:

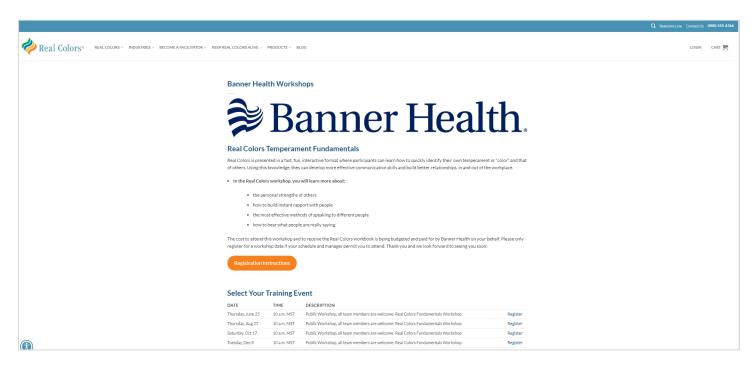

2. **Select the course you wish to attend**. Be sure to select the correct course and date. Both public and private workshops are available.

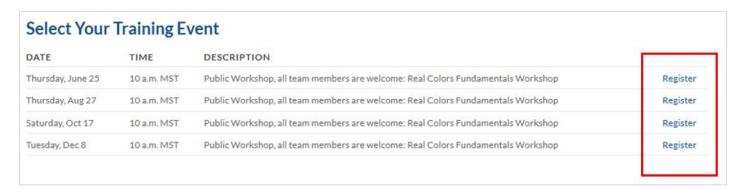

3. Enter your first name, last name, and email address. All fields are required. When completed, select BUY TICKET NOW.

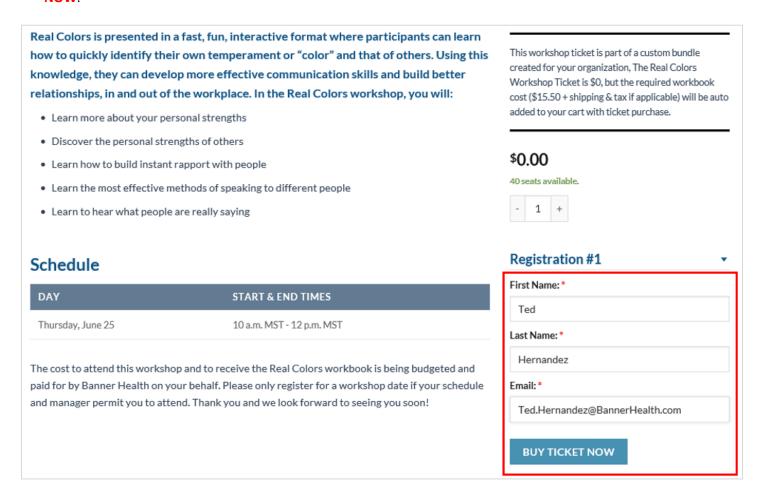

4. Highlight the **CART** icon in the top right corner to view your items, then select **CHECKOUT**. (note: if you start registration and add a session to your cart, and then decide you want a different date and session, you have to remove the original session from your cart.)

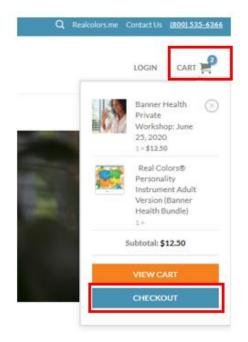

5. On the Checkout Details screen, fill out **Billing Details** (exact information provided below) and select **the Ship to a different address?** box to select shipping address.

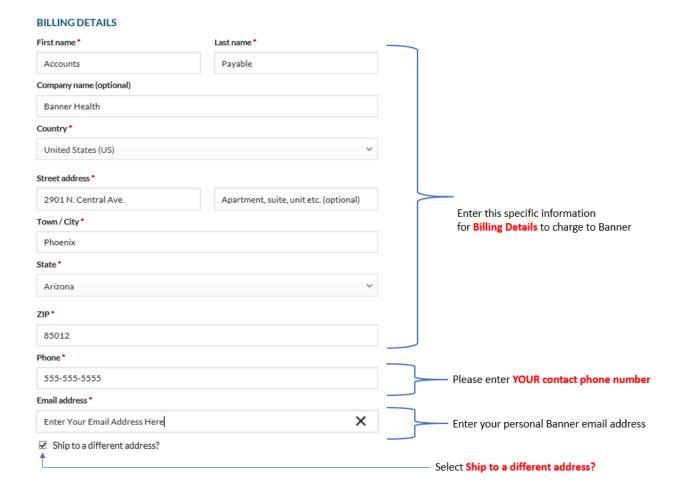

6. Enter your shipping address, when completed select the VALIDATE ADDRESS button.

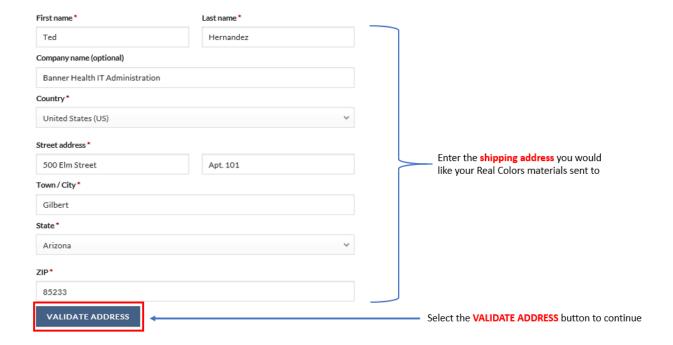

7. Cost of workbook and shipping & handling are being paid by Banner Health IT. Do <u>not</u> provide credit card information.

In the YOUR ORDER screen, select Purchase Order.

In the Purchase Order field, enter Please Send Invoice.

Select the I have read and agree to the website terms and conditions box.

Select **PLACE ORDER** to complete the registration process.

Congratulations, you are done!

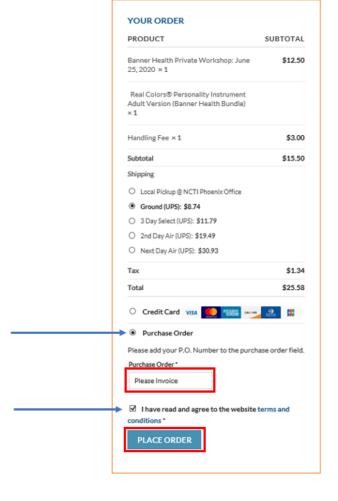

Once you have placed your order, you will receive an email confirming your registration, a TEAMS meeting link, and an .ics file to copy to your MS Outlook calendar. <u>This information is not to be shared or forwarded.</u>

Please contact <a href="mailto:IT\_Engagement@bannerhealth.com">IT\_Engagement@bannerhealth.com</a> with questions.